These instructions produce the placement rate for individuals during 2005 with at least a high school education and are identified as Multiple Race (not Hispanic). MicroSoft Access was used for this exercise. A basic understanding of Access query design is assumed.

*Prior to running queries on the workstation, ODBC (Open DataBase Connectivity) must be installed and properly configured to connect to the PRISM database (http://www.oregon.gov/PRISM/TechnicalInfo.shtml#Desk\_Manual). Microsoft Access ODBC configuration is required only once for each workstation. The connection will enable you to connect to PRISM tables needed for completing data analysis.* 

Create Access tables by linking to the following PRISM tables through ODBC.

- 1. PRISM.POST\_OUTCOME\_PERF\_RPTS
- 2. PRISM.GRADE

Import the Excel ethnicity table from the PRISM website located in Helpful Hints

3. ethnic\_codes by category

### Figure 1

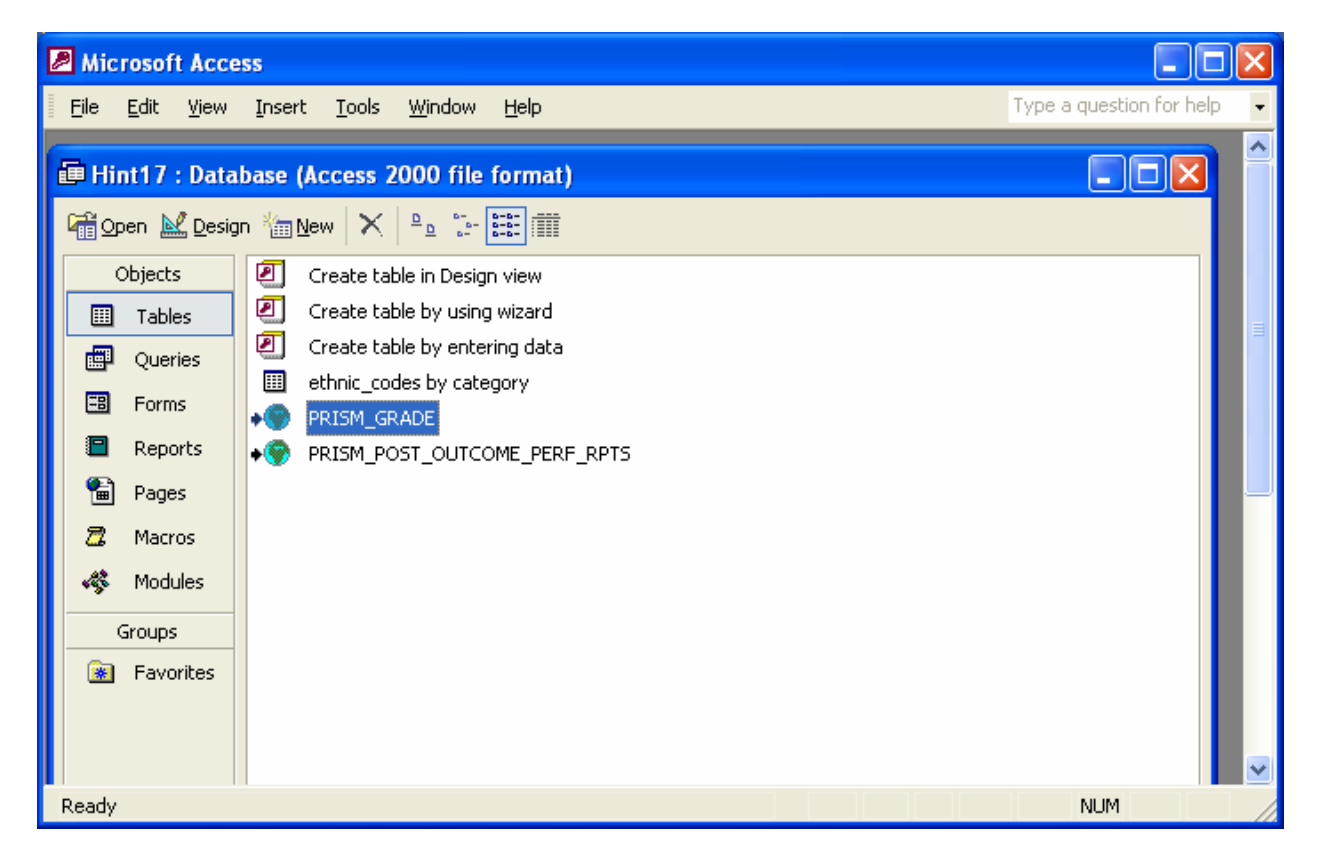

Select tables 1, 2 and 3 for the query window Link tables: (Figure 2)

PRISM\_POST\_OUTCOME\_PERF\_RPTS.ETHNICITY to

ethnic\_codes by category.ethnic\_code

PRISM.POST\_OUTCOME\_PERF\_RPTS.LAST\_GRADE to PRISM\_GRADE.LAST\_GRADE

Select the following fields and criteria: (Figure 2) Note: be sure to click on the "∑" on the Toolbar.

PRISM.POST\_OUTCOME\_PERF RPTS table OUTCOME\_YEAR\_QTR: Enter >="20051" And <="20054"

(CAF only)

UNSUBSIDIZED\_PLACEMENT\_YEAR\_QTR: (enter >="20051" And <="20054")

PRISM\_GRADE table

LG XWALK: Enter >="12" And <"99" (This captures individuals with at least a high school education.)

#### Report\_codes.Ethnic\_codes\_by\_category table

ethnic\_category\_codes: Enter "F" (captures records coded "Multiple Race/Other Race (Not Hispanic")

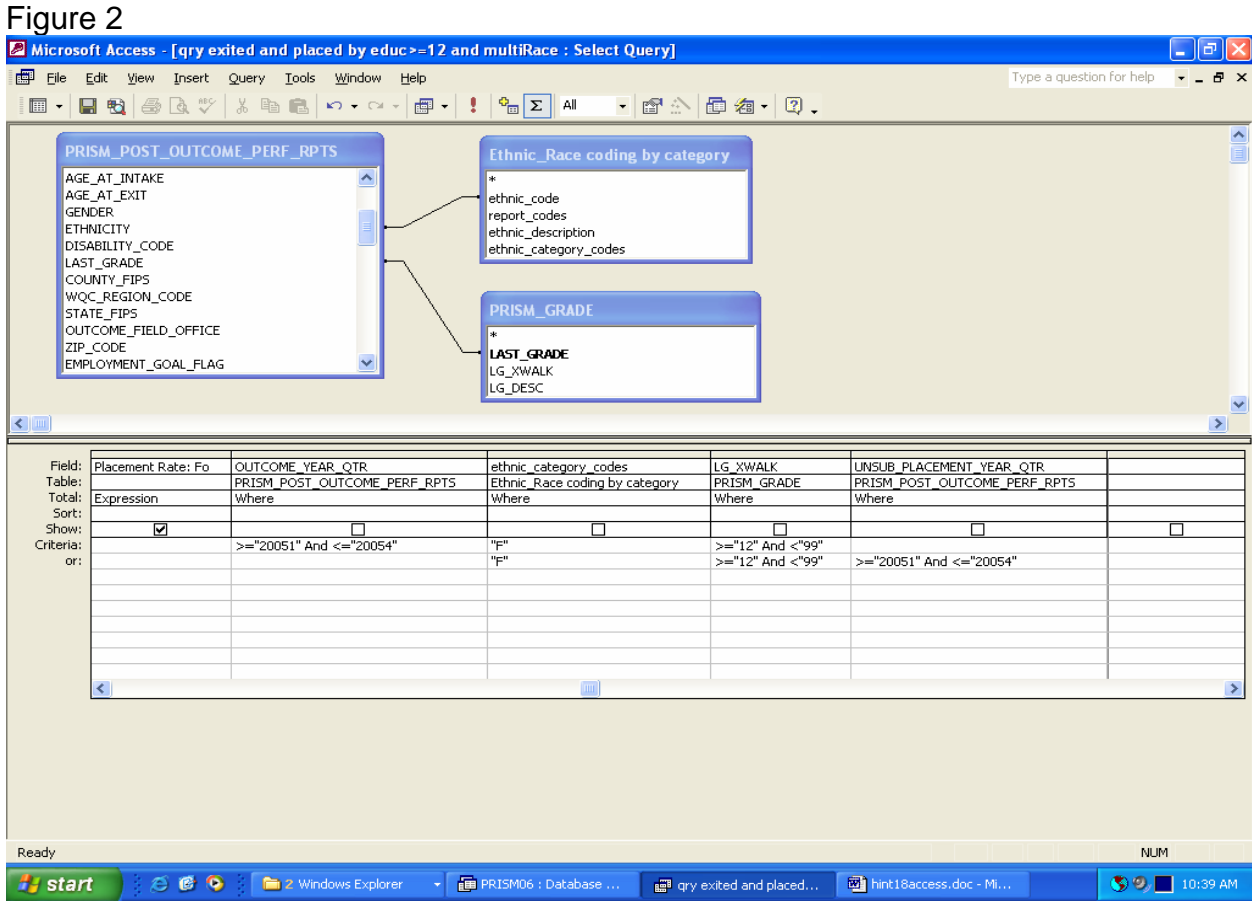

Compute the total exited, total employed and placement rate using the following expressions:

Total Exited: FormatNumber(Sum(IIf(PRISM\_POST\_OUTCOME\_PERF\_RPTS!EMPLOYMENT\_ GOAL\_FLAG="1",1,0)),0)

Total Employed: FormatNumber(Sum(IIf(PRISM\_POST\_OUTCOME\_PERF\_RPTS!EMPLOYMENT GOAL\_FLAG="1" And PRISM\_POST\_OUTCOME\_PERF\_RPTS!POST\_EPISODE\_EMPLOYMENT\_COD  $E > "000", 1, 0)$ ),0)

Placement Rate: Format([Total Employed]/[Total Exited],"Percent")

Include a "group by" using LG\_DESC field from PRISM\_GRADE (Figure 3)

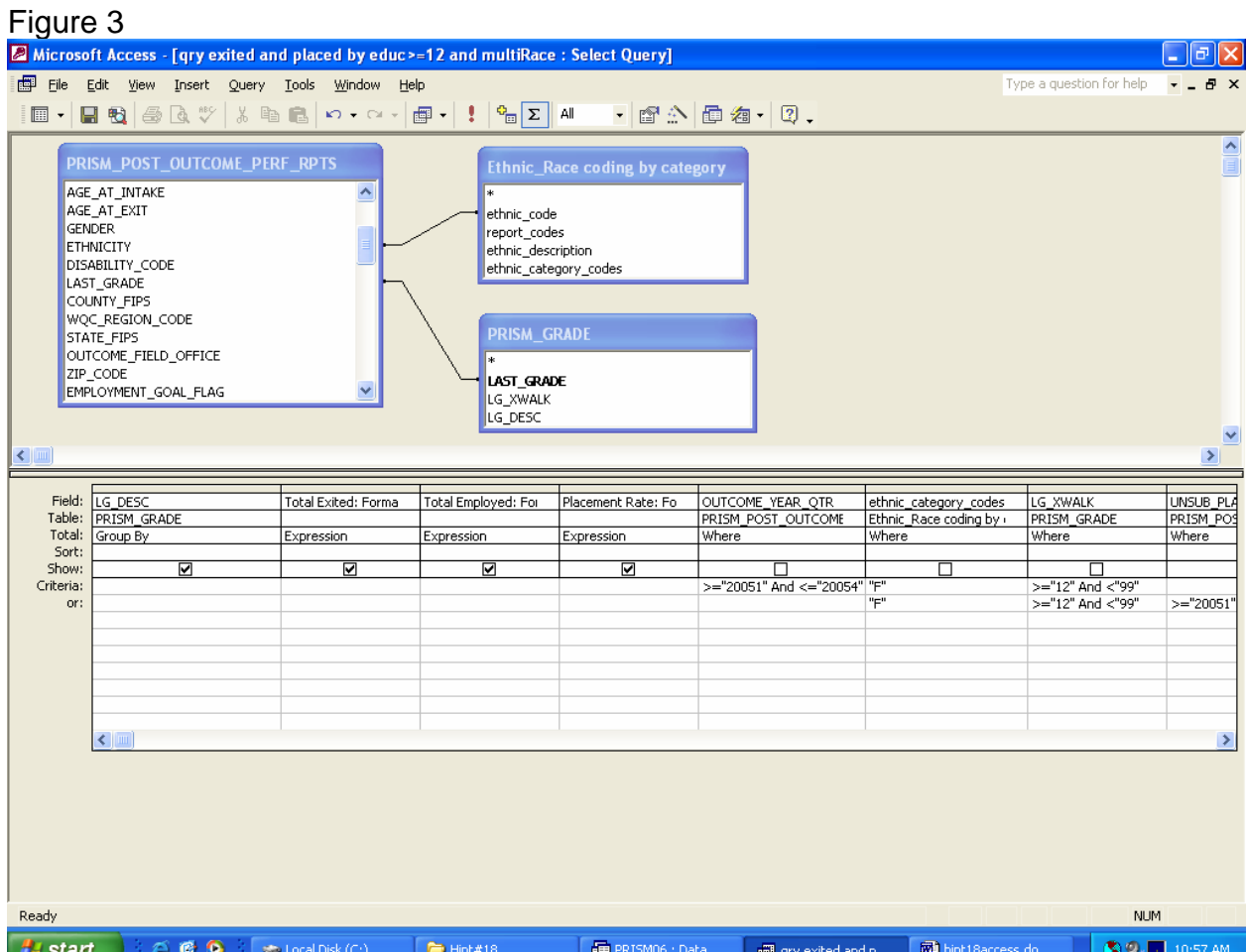

Before running the query, uncheck the "show" box for fields OUTCOME\_YEAR\_QTR, ethnic\_category\_codes, LG\_XWALK and UNSUB\_PLACEMENT\_YEAR\_QTR.

Run query for results: (Figure 4) Note: the results shown are statewide results. Total Exited and Total Employed counts will be smaller for individual agencies.

Figure 4

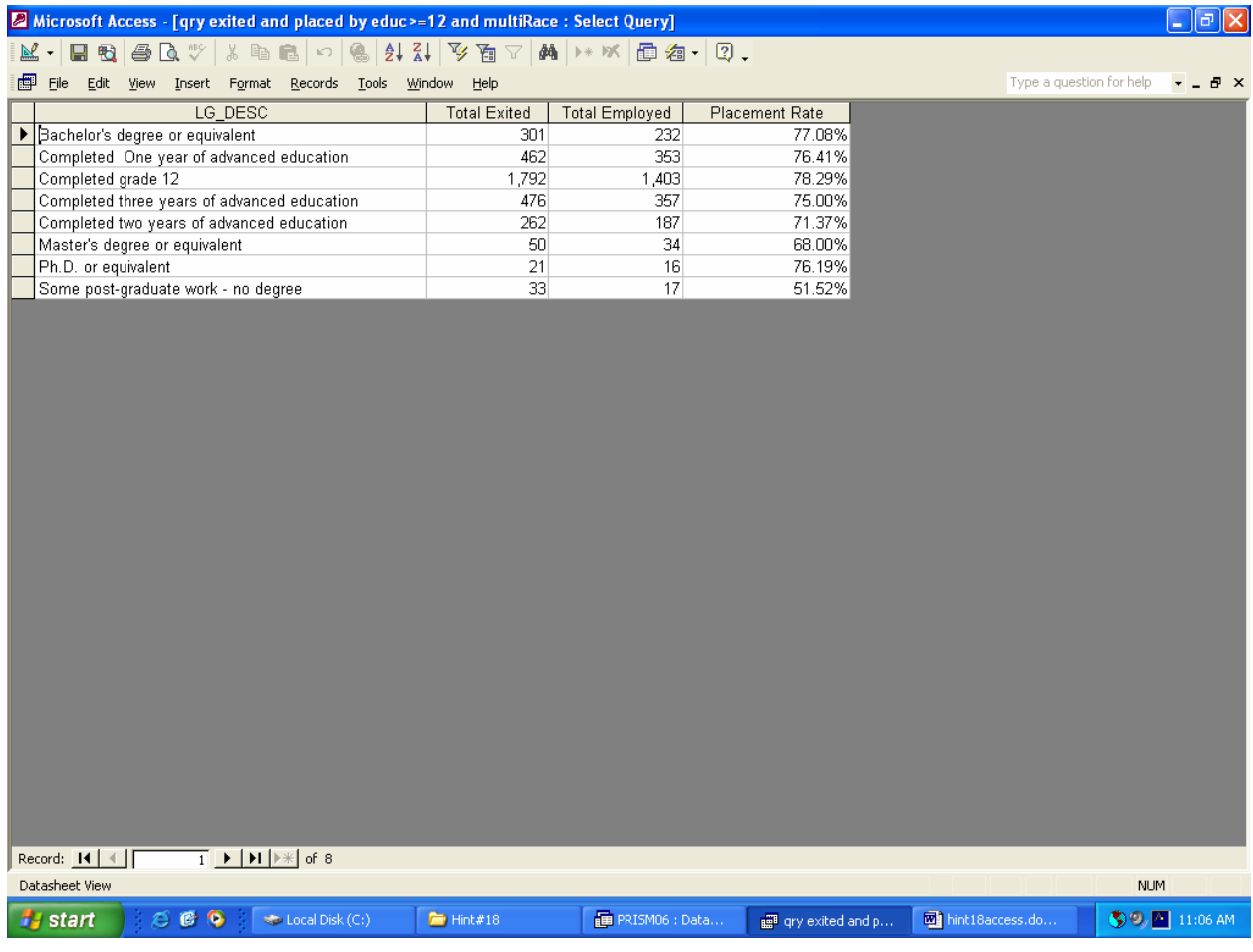